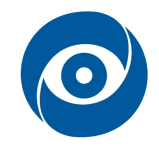

# Termovizní měření

## Cíl cvičení: Detekce lidské kůže na snímcích z termovizní i klasické kamery

## 1 Teoretický úvod

### Termovizní měření

Termovizní kamera je přístroj pro bezkontaktní měření teplotních polí na povrchu materiálů pomocí měření intenzity pro lidské oko neviditelného infračerveného záření. Toto záření je nejčastěji pomocí tzv. bolometrů převedeno na elektrický signál. Výstupem pak je dvourozměrný barevný nebo monochromatický obraz (záleží na zvolené barevné paletě). Výhodou je, že měření je bezkontaktní a je tak tedy možné zaznamenat teplotní změny mnohem rychleji a měřit i vzdálenější a nepřístupné povrchy či elektrická zařízení v provozu pod napětím.

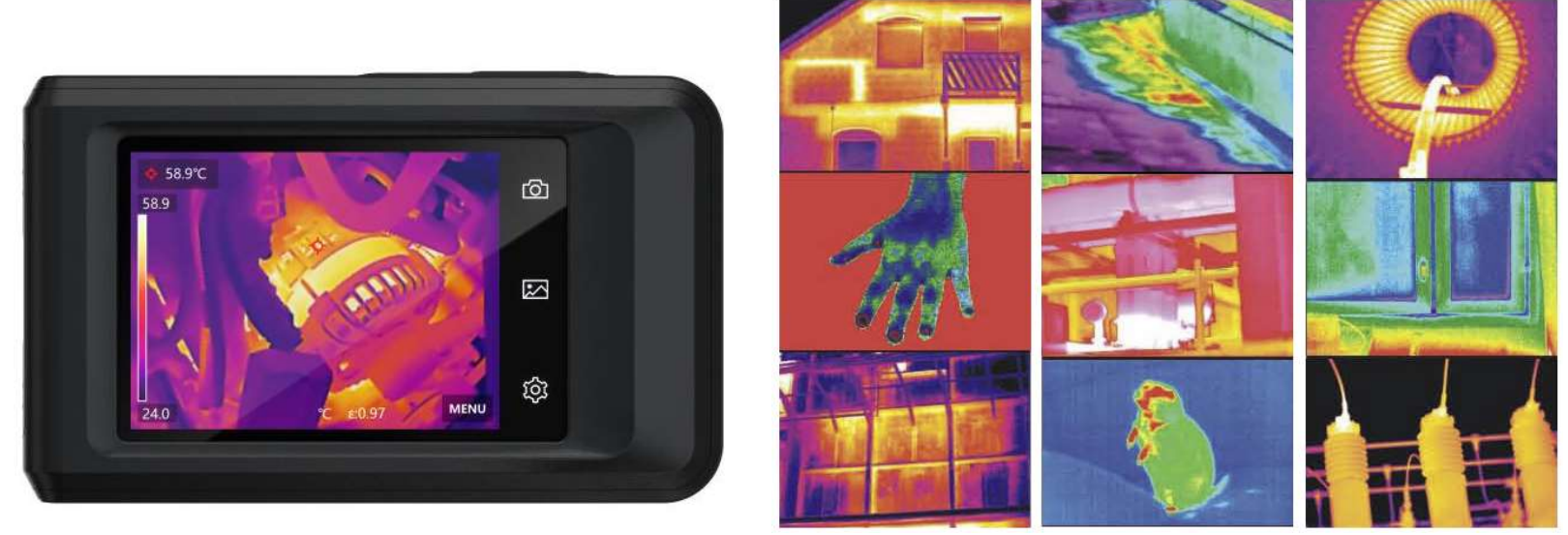

Obr. 1: Termokamera Hikmicro Pocket2 a ukázka aplikací

Nejčastěji se dnes v komerční sféře setkáme se snímači využívajícími tzv. bolometry. Bolometr (z řeckého bole = paprsek) je senzor pracující na principu pyrometrie, tzn. měření celkového vyzářeného tepelného výkonu prostřednictvím infračerveného záření.

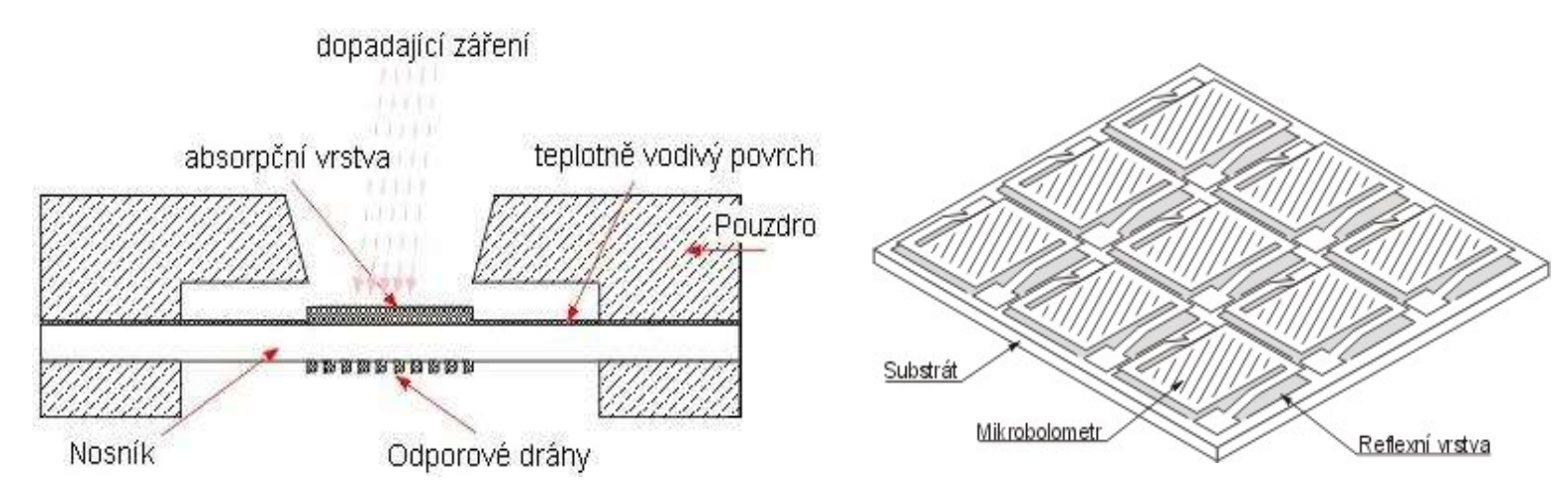

Obr. 2: Princip bolometru a uložení mikro-bolometrů na čipu

Absorbované dopadající infračervené záření se na bolometru projevuje změnou teploty, resp. změnou odporu. Záření dopadá na absorpční vrstvu tvořenou zlatou folií, ta ohřívá teplotně vodivý povrch i nosník. Na spodní straně nosníku je napařený meandr odporové dráhy, jejíž odpor se mění s teplotou (Obr. 2 vlevo). Díky miniaturizaci je možné umístit celé matice mikro-bolometrů na jednom čipu (Obr. 2 vpravo).

Termokamery nacházejí v technické praxi čím dál větší uplatnění především ve stavebnictví a elektrotechnickém průmyslu. Neméně významné je i nasazení u bezpečnostních složek (armáda, hasiči) a v medicíně. Velmi častou aplikací je detekce osob např. ztracených v otevřeném terénu, zavalených v sutích při živelných pohromách či jako lokalizace vojenských cílů. Sledování osob či jen jejich částí nachází význam i ve zdravotnictví, kde má především funkci doplňkové diagnostické metody. Nejčastěji se sledují místa o vyšších teplotách, která většinou představují patologická a zánětlivá místa, způsobená zvýšeným prokrvením, zrychleným metabolismem nebo zvýšenou mitotickou aktivitou při maligních nádorových onemocněních.

K automatické detekci nebo sledování osob se vychází především z nalezení uvažovaného rozsahu teplot. Samotný povrch lidského těla je zdrojem infračerveného záření s intenzitou asi 100 mW/cm<sup>2</sup>(emisivita 0,98). Tato hodnota závisí ovšem na celé řadě faktorů, metabolismu nebo činnosti člověka a je odlišná na různých částech těla. Proto pro přesnější měření je lépe využít srovnání s tzv. teplotním reliéfem – mapa rozložení teploty na kůži s teplotními biologickými poklesy a vzestupy. Dále lze použít i sofistikovanějších technik zpracování obrazu a částí lidského těla klasifikovat na základě zjištěných fotometrických a radiometrických příznaků.

#### Segmentace na základě barvy kůže

Poměrně častou metodou pro detekci částí lidského těla ve viditelné části spektra je detekce na základě barvy kůže. Barva kůže člověka je poměrně stálá hodnota měnící se zásadně jen vlivem patogenních vlivů či nemocí. Díky tomu lze z klasických snímků vytvořit model barvy lidské kůže (fixní případně adaptivní).

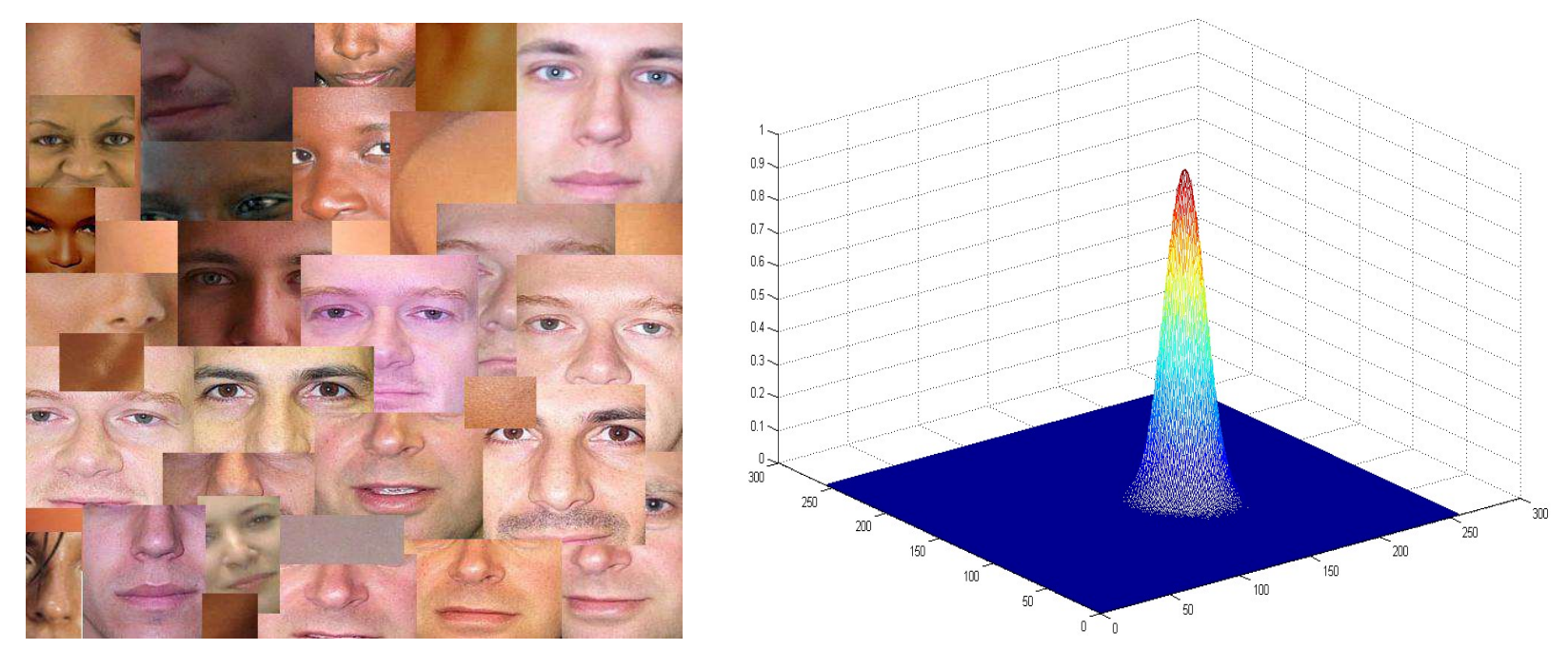

Obr. 3: Databáze obrazů kůže a histogram výskytu pixelů v modelu CbCr aproximovaný pomocí Gaussova rozložení

Pro sestavení barevného modelu i pro samotnou detekci lidské kůže se jako vhodnější barevné prostory osvědčili HSV nebo YCbCr. Tyto modely jsou méně závislé na měnícím se osvětlení a lze také snížit složitost algoritmů díky zanedbání nerelevantní jasové složky (V u HSV a Y u YCbCr).

Fixní modely využívají průměrný model vytvořený na základě databáze zdrojových dat (Obr. 3 vlevo) a ten pak porovnávají s barevnými daty v analyzovaném snímku. Důležitým prvkem je výběr vhodného modelu na základě osvětlení snímku, neboť barevný model se může výrazně lišit podle druhu osvětlení. Adaptivní modely pak využívají určitý minimální barevný model jako vstupní data a ten pak upravují na základě různých algoritmů, například pomocí spojování nebo růstu oblastí, metody Mean-shift apod.

Modely se sestavují nejčastěji na základě vypočítaného 2D histogramu výskytu jednotlivých hodnot (HS nebo CbCr) v databázi pořízených trénovacích snímků. Tento histogram můžeme použít jako hrubý odhad pro určení minimálních a maximálních mezí obou složek pro prahování. Spolehlivější modely však histogram prokládají např. pomocí Gaussova rozložení (Obr. 3 vpravo). Jednotlivé pixely na testovacích snímcích je pak díky tomu možné ohodnotit jejich pravděpodobností, že náleží lidské kůži podle konkrétního umístění hodnot na Gaussově ploše.

#### Fúze dat

Fúze dat je proces získávání dat z více zdrojů s cílem vytvořit sofistikovanější modely a porozumět více úloze. Senzorická fúze kombinuje data ze senzorů nebo data získaná z různorodých zdrojů do jedné analýzy bohaté na data. Výsledné informace mají menší nejistotu, než by bylo možné dosáhnout, kdyby byly tyto zdroje použity samostatně. Kombinace výstupů různých snímačů umožní využít silné stránky každého způsobu měření a potlačit nedostatky jednotlivých snímačů. Nejjednodušší variantou fúze dat je použití dvou stejných senzorů pro měření jedné veličiny a zprůměrování výsledku pro potlačení např. náhodného šumu. Kombinovat však lze i senzory založené na jiných principech měření. Např. pro určení polohy a natočení lze využít fúze dat z akcelerometrů, magnetometrů, výškoměrů, případně GPS. Výhodné je také kombinovat obrazová a 3D data např. z kamery, radaru, sonaru, lidaru, tomografu apod. Při spojování obrazů je třeba obecně řešit problém různě velkého rozlišení (pro IR většinou menší), různé velikosti zorného pole a problém paralaxy.

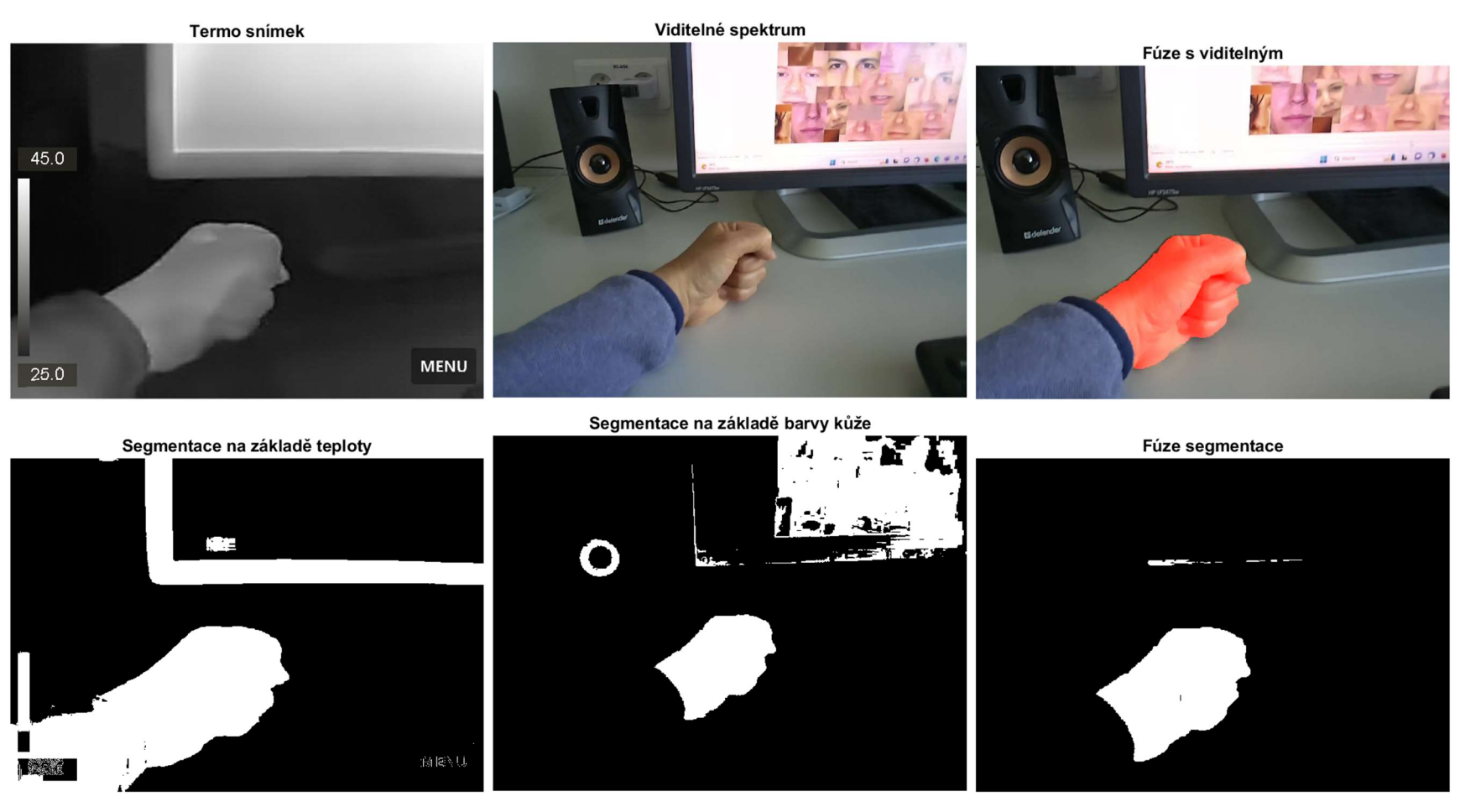

Obr. 4: Ukázka fúze dat z IR a VIS oblasti spektra

## 2 Seznam vybavení

1. termokamera Hikmicro Pocket2 + pouzdro + USB kabel

- 2. měřicí přístroj GFTB 100
- 3. návody
- 4. vzory barvy kůže

# 3 Návod

- 1. Zapněte PC a termokameru. Spusťte software termokamery HIKMICRO Analyzer.
- 2. Podle manuálu k termokameře se seznamte s jejím ovládáním a nastavováním jednotlivých parametrů.

Nastavte především emisivitu, vlhkost a vzdálenost cíle (<sup>101</sup>-> "Nastavení termografie"). Potřebné parametry změřte přístrojem GFTB 100. Dále je vhodné zvolit v "Nastavení snímání" "Jednotlivé snímání" a "Uložit optický obraz" a v "Nastavení zařízení" vypnout v "Nastavení obrazovky" vkládání informací do snímku.

V MENU je vhodné zvolit "Tepelný" "Režim obrazu", šedotónovou paletu a ruční "Úroveň a rozpětí". V "Pravidlo" můžete vypnout zobrazení a ukládání min, max a střední teploty.

- 3. Termokamerou pořiďte několik snímků, na kterých bude zvolená část lidského těla dostatečně kontrastní s okolím (ruka, obličej, širší scéna). Uložené snímky přesuňte do PC pomocí USB kabelu.
- 4. Termosnímky můžete otevřít v aplikaci HIKMICRO Analyzer a případně dále vhodně upravit (barevná paleta, rozsah atd.).
- 5. Dále termosnímek načtěte a vhodně zpracujte v programu Matlab tak, aby výsledkem byl binární obraz, kde části lidského těla jsou bílé a okolí černé.

Pozn.: jas můžete přepočítat na teplotu na základě uvedené stupnice

- 6. S požadovaným stejným výsledkem se pokuste v Matlabu provést prahování snímku viditelné části spektra. Pro odhad vhodných prahových hodnot (v YCbCr nebo HSV modelu) můžete použít jasové hodnoty z malého vzorku snímku kůže.
- 7. Porovnejte výsledky detekce kůže v obou typech snímků, vysvětlete rozdíly.
- 8. Proveďte fúzi dat z obou snímačů. Můžete využít např. příkazů imresize, imcrop a logických operací.
- 9. Výsledky prezentujte vyučujícímu. Všechna zařízení vypněte a ukliďte pracoviště.